## Event Sign In/Out Sheets

Last Modified on 11/03/2020 12:31 am EST

Create customized**Sign In/Sign Out Sheets** for an event. Using a Sign In/Sign Out sheet provides you with an attendance record for the event. You can print directly from Jackrabbit or export the file for another use.

- 1. Go to **Events** >**Sign in/Out Sheets** .
- 2. Select multiple events using any combination of*Search Criteria* or select a single event as shown below.
- 3. Select*Display Settings*including a sub-heading and whether the attendee's home phone should display. Additional settings allow you to sort in event start time order and create a separate sheet for each event.

**Note:** You can also opt to add columns for your staff to initial when they sign in/sign out of an event.

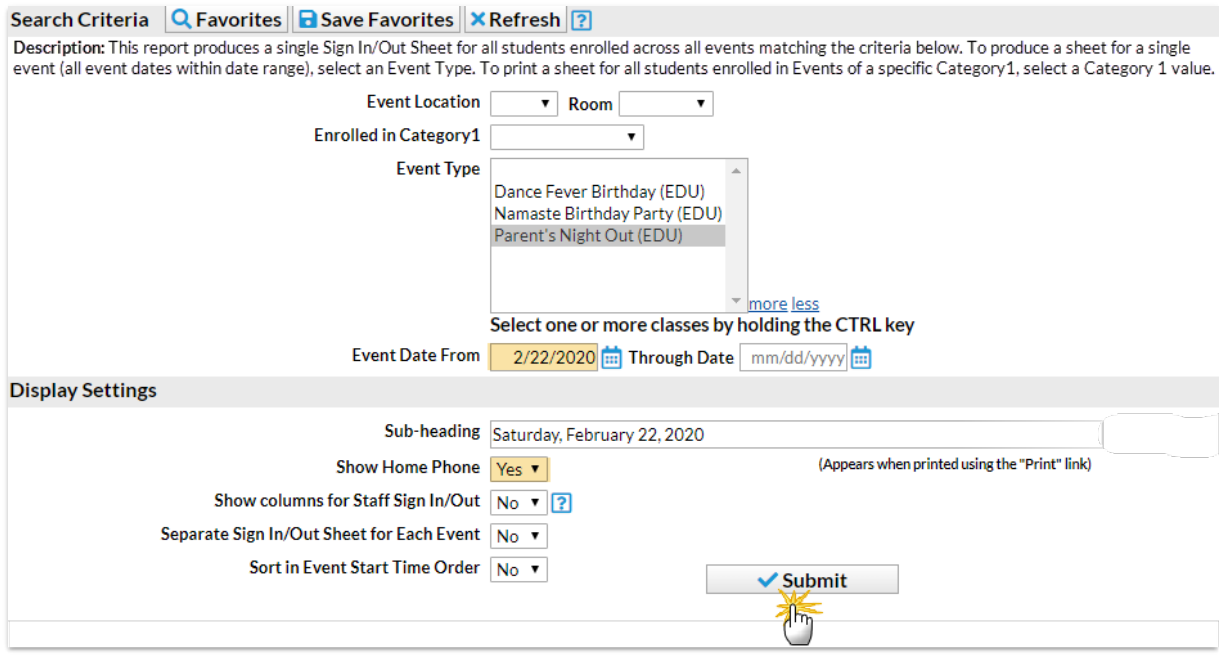

## 4. Click **Submit**.

5. Print the *Sign In/Out Sheet* using the**Print** button or export using the**Export** button.

## Sign In/Out Sheet (Events)

 $\leftarrow$ RETURN

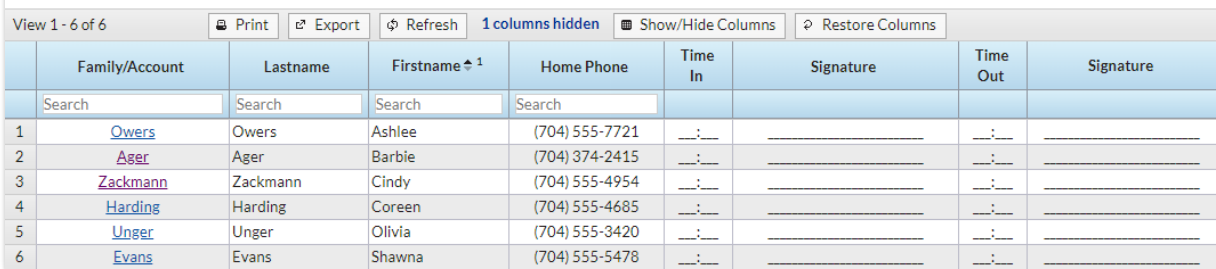